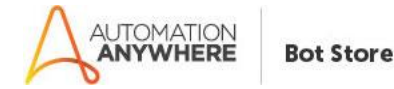

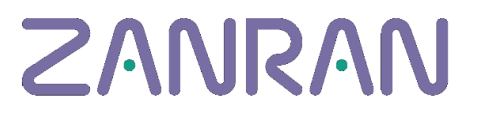

# **Zanran MetaBot 1.2**

### **Bot overview**

The Metabot ("Zanran\_API.mbot") is used by developers to simplify table and text extraction from PDFs. Tables can be output as Excel, XML, &/or JSON.

The MetaBot needs to be called by a TaskBot with all the necessary parameters. A demo TaskBot is included to help you try the system.

The MetaBot is essentially sending PDFs to the cloud where they are processed. It is 'listening' for the completion of processing, then getting the result files

## **Pre-Requisites**

- Automation Anywhere Enterprise version 11.3

## **Installation**

- 1. Make sure you have Automation Anywhere Enterprise v11.3 installed (a trial version is available at: <https://www.automationanywhere.com/lp/rpa-editions-comparison>
- 2. Download the Zanran .msi file, and run it.
- 3. Open Automation Anywhere Client and you will be able to see the Zanran files there
- 4. If the Zanran files are not visible, you can check the installation:
- a) Find your Automation Anywhere client folder (default: C:\Users\\$YourUser\$\My Documents\Automation Anywhere Files\Automation Anywhere\)
- b) Under 'My MetaBots' you should have the file: 'Zanran\_API.mbot':

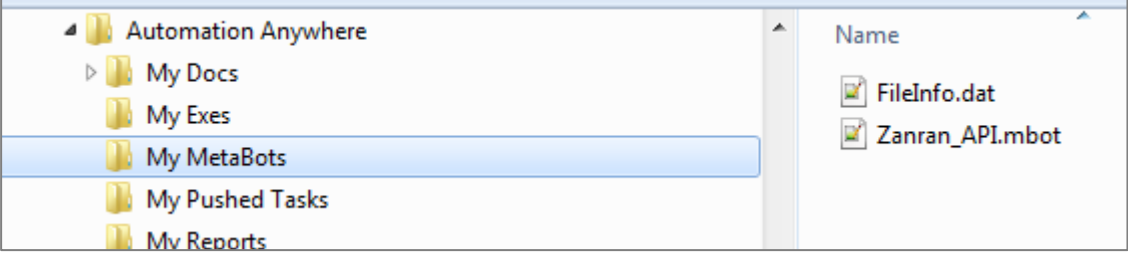

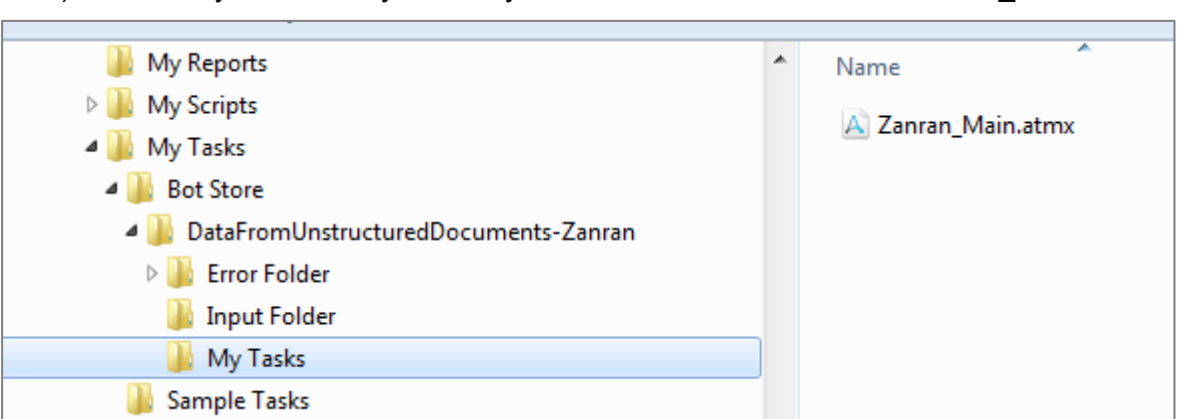

c) Under 'My Tasks\...\My Tasks' you should have the TaskBot, 'Zanran\_Main.atmx':

## **How to use the demo TaskBot**

The TaskBot ("Zanran\_Main.atmx") is the main task used to trigger the robot and will provide a simple way for end-users to extract tables from PDFs (as Excel, XML or JSON). You can find it in Automation Anywhere under "My Tasks" folder.

An input PDF must either be

- a native PDF (e.g. converted directly from Word or from a design package)*, or*
- scanned then OCR-ed to convert it into a 'searchable' PDF

#### **Input/Output**

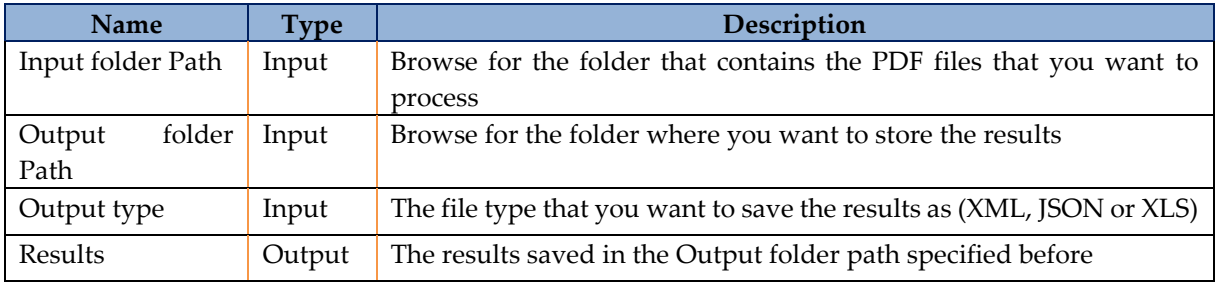

#### **How to use**

- 1. Make sure you have followed the "Installation" steps given above
- 2. Open Automation Anywhere Client
- 3. Open "My Tasks" folder from the left panel
- 4. Select "Zanran Main.atmx" and click Run

5. Browse for Input folder:

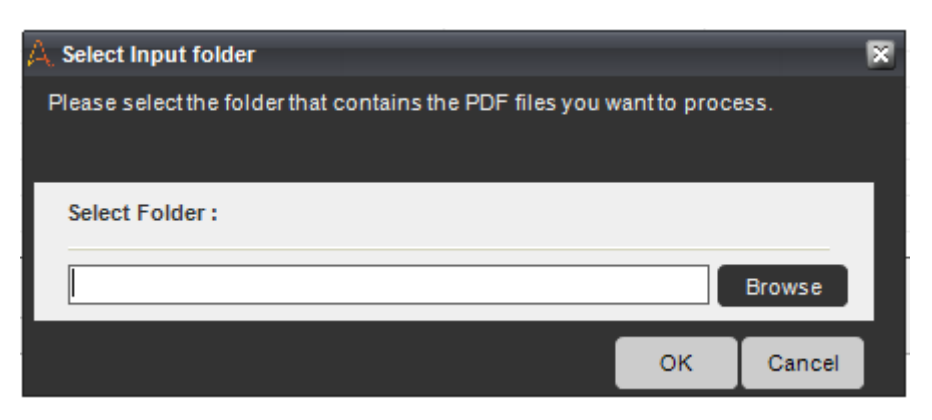

6. Browse for Output folder

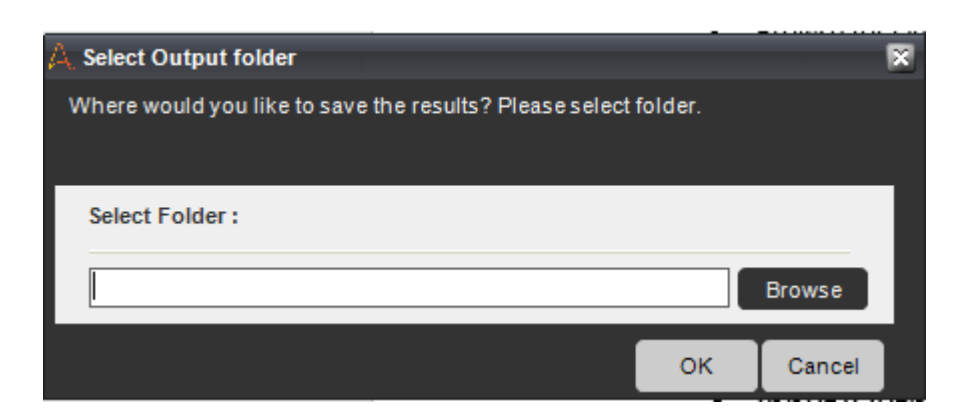

7. Select the desired output type (xls, xml, or json). If multiple output types are wanted, please separate by commas: xml,xls,json

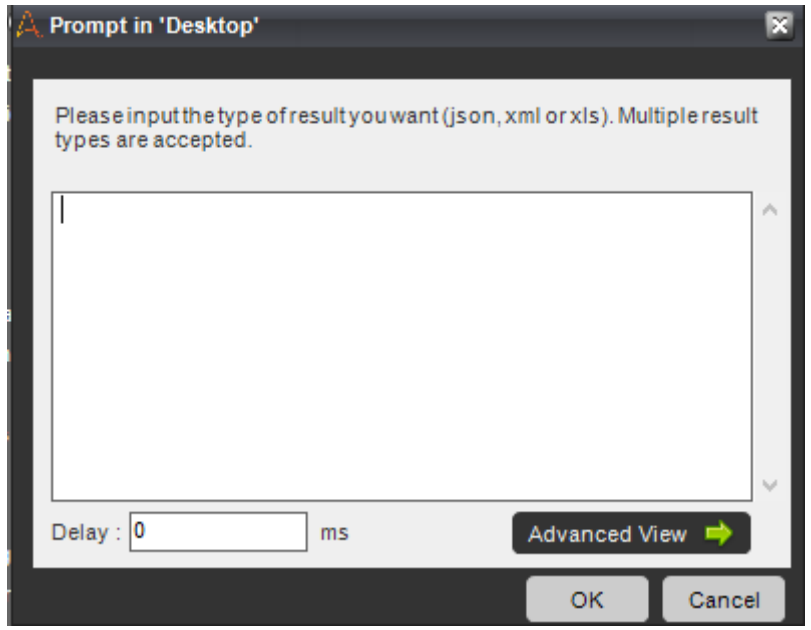

- 8. Wait for the bot to finish
- 9. A message will announce you that processing has finished. Check the output folder for the results.

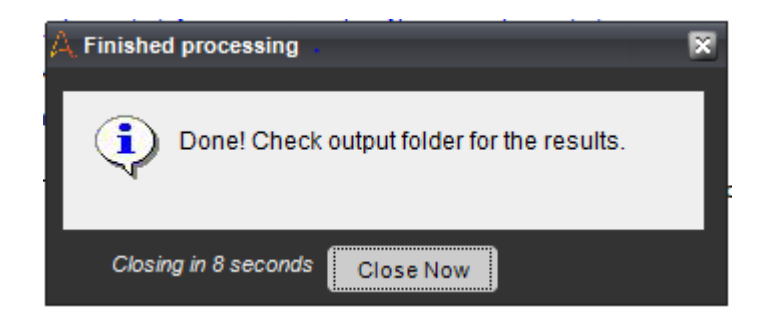

## **How to use the MetaBot**

#### **Description**

The MetaBot ("Zanran API.mbot") is going to be used by developers to simplify table and text extraction from PDFs. To be used, it needs to be called by a TaskBot with all the necessary parameters. You can find it in Automation Anywhere under "My Metabots" folder.

#### **Input/Output parameters**

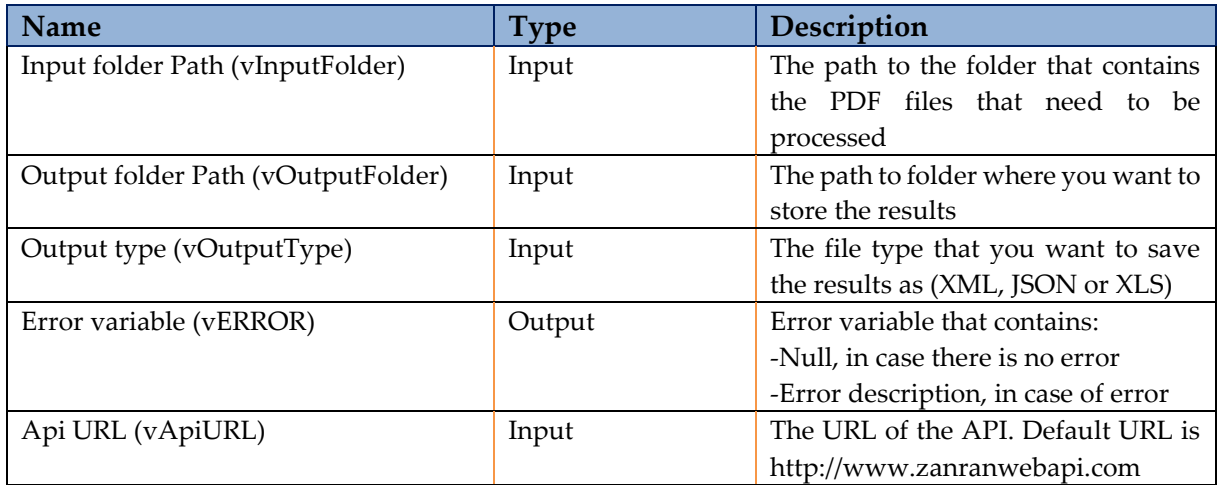

#### **How to use**

To use the MetaBot, you will call it from your TaskBot with all the necessary parameters. The code is open and can be edited to fit your own requirements.

The MetaBot contains logic ("Main") which performs all actions in order to extract the necessary data from the PDF. To call it, you need to append all the parameters:

## Zanran

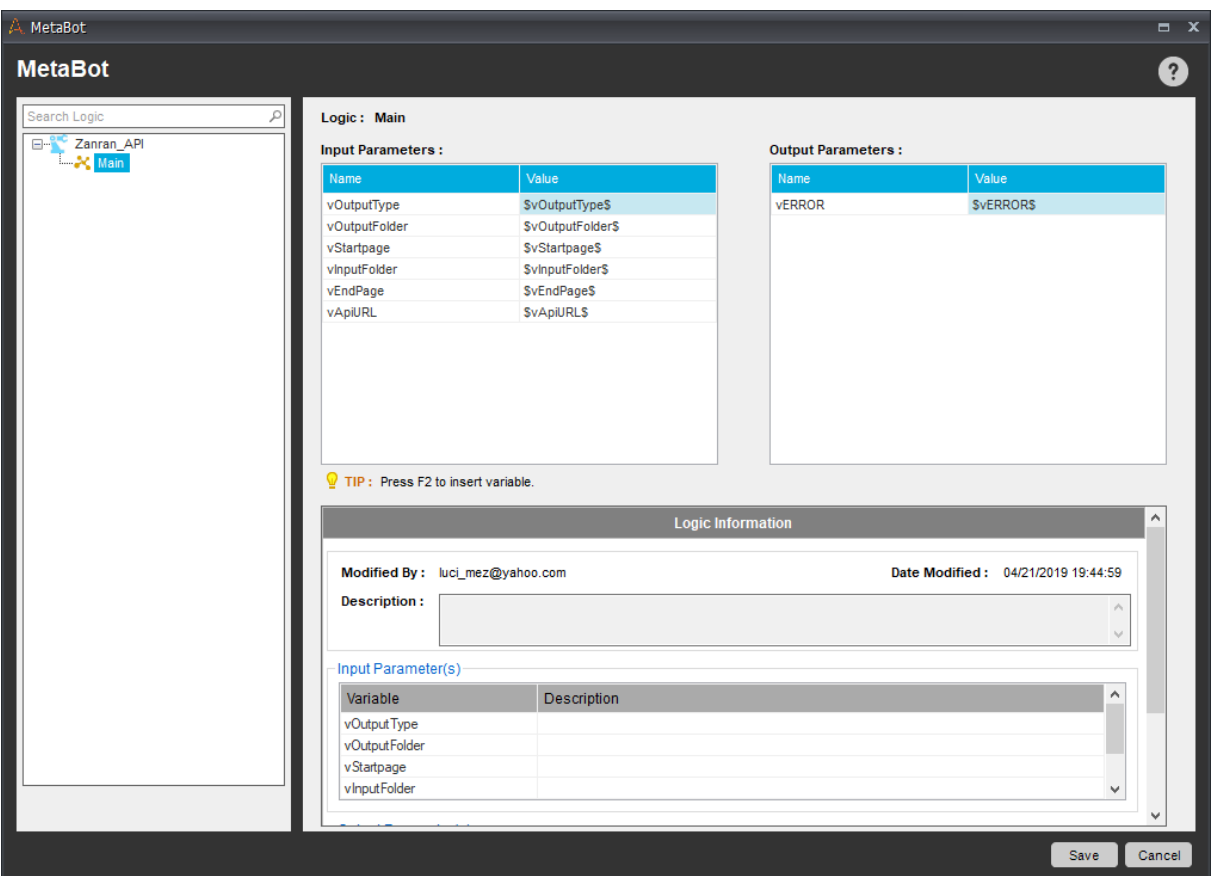

# **Record of changes**

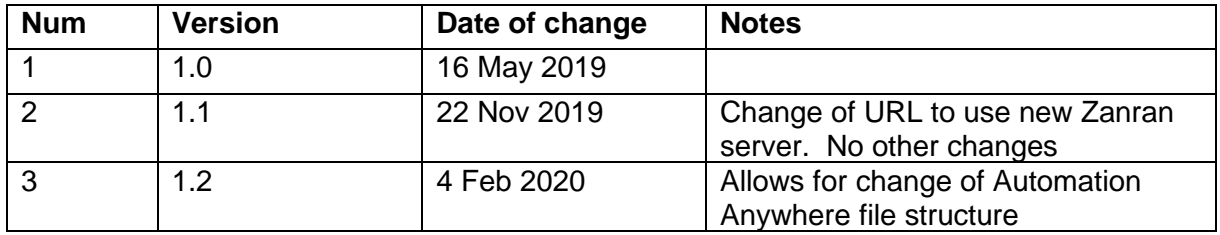